## **Методика интеграции с текущей учетной системой организации**

*Данная конфигурация может быть интегрирована в типовую конфигурацию «1С:Управление торговлей 8» (ред. 11), находящейся на поддержке, а также в любую другую конфигурацию для 1С:Предприятия 8. Ниже рассмотрим методику интеграции в типовую конфигурацию «1С:Управление торговлей 8».*

Перед объединением типовой конфигурации с нашим модулем необходимо обновить типовую конфигурацию до той же версии релиза, что и наш модуль, т.е. до версии 11.4.1.248. Для того чтобы выполнить объединение, необходимо включить возможность изменения вашей текущей конфигурации, стоящей на поддержке. Для этого в режиме «Конфигуратор» необходимо выбрать пункт меню «Конфигурация Поддержка Настройка поддержки». В результате на экране появится следующее окно.

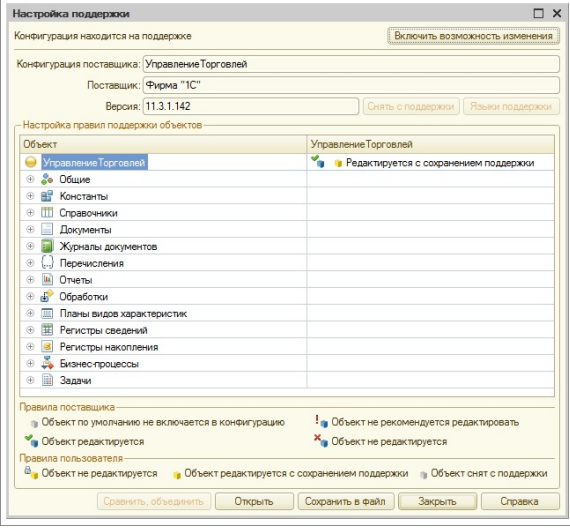

В диалоговом окне необходимо нажать на кнопку «Включить возможность изменения» и подтвердить свои действия путем нажатия кнопки «Да» в следующем окне вопроса.

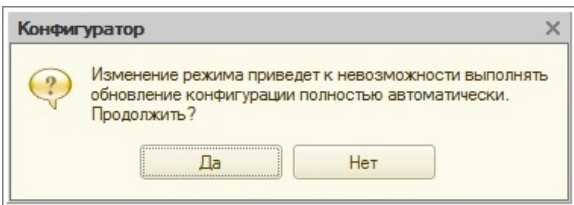

В открывшемся окне «Настройка правил поддержки» следует установить вариант «Объект поставщика редактируется с сохранением поддержки» для обоих пунктов.

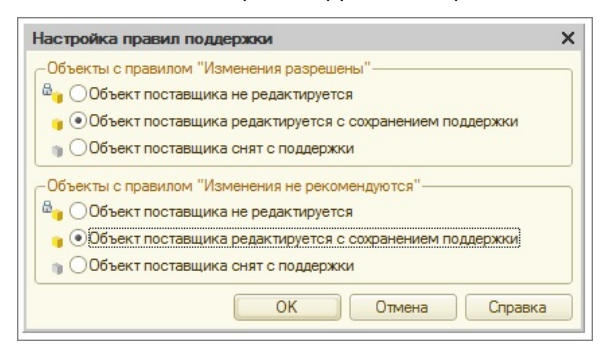

Для объекта «УправлениеТорговлей», находящегося наверху списка, будет задан режим поддержки «Редактируется с сохранением поддержки» вместо «Не редактируется». После этого в дереве конфигурации необходимо развернуть ветку «Общие Общие модули». В списке элементов для пунктов

«ОбновлениеИнформационнойБазыУТ» и

«ПодсистемыКонфигурацииПереопределяемый» должен быть установлен режим поддержки **«Редактируется с сохранением поддержки».**

Затем необходимо выбрать пункт меню «Конфигурация Сравнить, объединить с конфигурацией из файла…». В появившемся окне следует выбрать файл поставки конфигурации «Агент Плюс. Управление торговлей». Файл поставки называется [1cv8.cf](http://1cv8.cf) и находится в подпапке «\tmplts\agentplus\aplus\_trade\11\_3\_<номер релиза>\_<номер сборки>» папки установки 1С: Предприятия (по умолчанию «C:\Program Files\1cv8\» для ОС Windows XP и «C:

\Users\<ИмяТекущегоПользователя>\AppData\Roaming\1C\1Cv8\tmplts\agentplus\aplus\_ trade\11\_3\_<номер релиза>\_<номер сборки>» для OC Windows старше XP).

После выбора файла поставки будет предложено объединить конфигурацию с поставкой на поддержку. Чтобы поставить текущую конфигурацию на поддержку компании «Агент Плюс», необходимо нажать «Да». Если вы хотите оставить прежнюю поддержку конфигурации, то нажмите «Нет», но в дальнейшем будет недоступна возможность получения автоматического обновления от компании «Агент Плюс».

После выполнения процедуры сравнения объектов откроется стандартное окно настройки соответствия объектов. Оставив все без изменения, необходимо нажать кнопку «Выполнить». После завершения обновления необходимо обновить конфигурацию базы данных при помощи пункта меню «Конфигурация Обновить конфигурацию базы данных».

После объединения сохраняется возможность получения и использования обновлений как для оригинальной типовой конфигурации «1С:Управление торговлей 8» (ред. 11), так и для конфигурации «Агент Плюс. Управление торговлей».

Для сохранения работоспособности добавленных модулей обновление рекомендуется производить только с конфигурацией «Агент Плюс. Управление торговлей».

Следующим шагом является [подключение внешних компонент](https://agentplus.tech/x/GgFiB), необходимых для функционирования обмена данными с МУ.